## 配件

妙控鼠标和妙控键盘已与 iMac 配对。如果 随 iMac 购买了妙控板或带有数字小键盘的 妙控键盘,这些设备也已配对。若要将它们。 打开,请拨动开关使绿色可见。

### 使用鼠标和键盘

若要为设备充电或再次配对设备,请使用随附的 闪电转 USB 连接线将设备与 iMac 相连。 在 Bluetooth® 菜单中查看电池电量和连接 状态。如果蓝牙菜单未显示,请打开"系统偏好 设置"点按"蓝牙",然后选择"在菜单栏中显示 蓝牙"。

若要个性化设备的使用方式,请打开"系统偏好 设置"并选择"键盘"、"鼠标"或"触控板"。点按 标签以探索每个设备的手势和选项。

#### 获取《iMac 概要》手册

在《iMac 概要》手册中进一步了解有关设置和 使用 iMac 的信息。若要查看该手册,请访问: support.apple.com/guide/imac.

## 支持

有关详细信息,请访问;support.apple.com/ zh-cn/mac/imac。若要联系 Apple, 请访问: support apple.com/zh-cn/contact.

# $\n *iiMac*\n$

某些功能并非在所有区域都可用。© 2021 Apple Inc. 保留一切权利。Bluetooth® 文字标记和标志是 .<br>Bluetooth SIG, Inc. 拥有的注册商标, 经许可后使用。Designed by Apple in California. Printed in XXXX. CH034-04924-A

# 欢迎使用您的 iMac

按下电源按钮来启动 iMac。 。会引导您设置并运行电脑"设置助理"

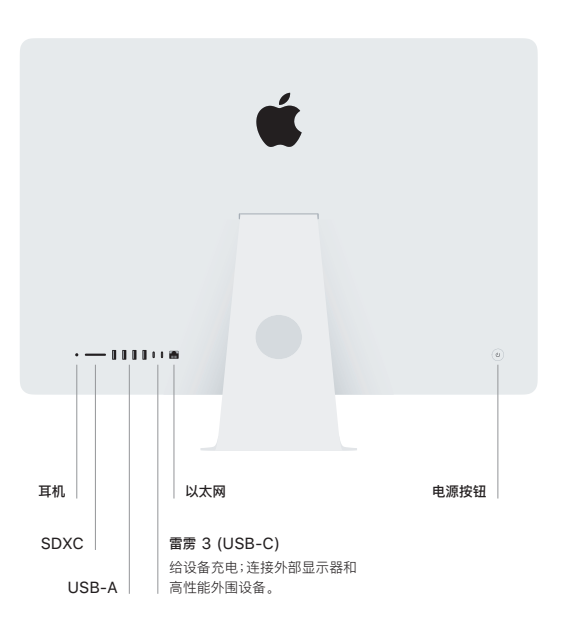

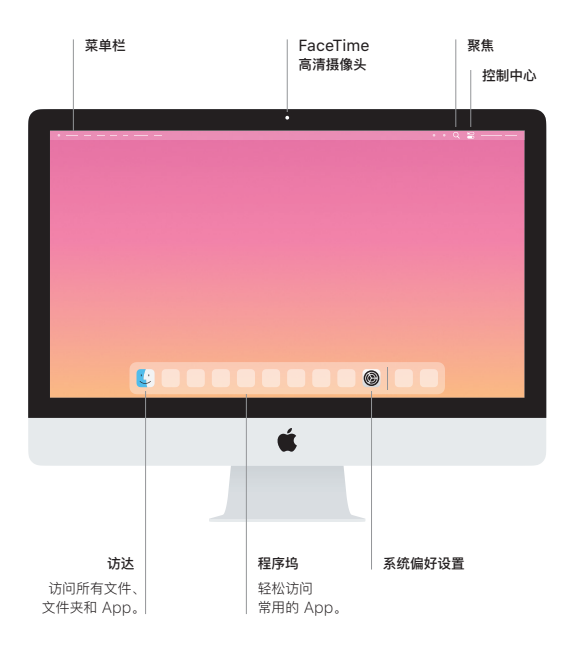